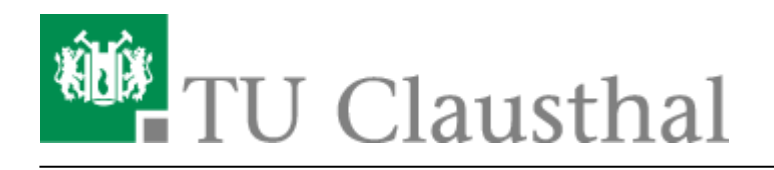

**Artikeldatum:** 14:20 15. August 2023 **Seite:** 1/2

Webkonferenzen mit BigBlueButton (BBB)

# **Webkonferenzen mit BigBlueButton (BBB)**

[english version](https://doku.tu-clausthal.de/doku.php?id=multimedia:web_conferences_with_bigbluebutton:start)

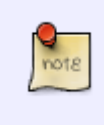

#### **Update auf BBB 2.6**

Das Rechenzentrum hat am Mi. 16.8.23 ein Update auf BBB 2.6 durchgeführen. Die wichtigsten Änderungen finden Sie auf der Seite [Neuerungen bei BigBlueButton](https://doku.tu-clausthal.de/doku.php?id=multimedia:webkonferenzen_mit_bigbluebutton:neuerungen_bei_bigbluebutton).

Bitte benutzen Sie mit BBB den Web-Browser [Chrome](https://www.google.de/chrome/) oder Edge und nicht Firefox oder Safari!

#### **Dienstbeschreibung**

Das Rechenzentrum stellt auf Basis der Opensource-Software BigBlueButton (BBB) eine eigene Webkonferenz-Lösung zur Verfügung. Der Dienst ermöglicht Audio/Video-Konferenzen mit Webcams, Präsentationen und Bildschirmfreigaben. TU Beschäftigte und Studierende können als Veranstaltender\*in einer Webkonferenz einen Raum einrichten und über einen Link Teilnehmer\*innen wie Kolleg\*innen, Studierende und externe Gesprächsbeteiligte z.B. aus Projekten dazu einladen. BBB ist über Plugins in die Lernmanagementsysteme Stud.IP und Moodle eingebunden und kann so direkt in Lehrveranstaltungen mit den angemeldeten Teilnehmer\*innen genutzt werden. Nach Präsidiumsbeschluss vom 30.03.2021 ist BBB die für Online-Lehrveranstaltungen zu bevorzugende Plattform.

# **Link/URL**

Sie finden unseren BBB-Server unter <https://webconf.tu-clausthal.de> Auf den folgenden Seiten wird die Nutzung des Systems ausführlich beschrieben:

# **Anleitungen zur Nutzung von BigBlueButton**

- [Konferenzen in BigBlueButton erstellen und verwalten](https://doku.tu-clausthal.de/doku.php?id=multimedia:webkonferenzen_mit_bigbluebutton:konferenzen_erstellen)
- [Teilnahme an einer Webkonferenz](https://doku.tu-clausthal.de/doku.php?id=multimedia:webkonferenzen_mit_bigbluebutton:konferenzen_beitreten)
- [Präsentieren in einer Webkonferenz](https://doku.tu-clausthal.de/doku.php?id=multimedia:webkonferenzen_mit_bigbluebutton:praesentieren_in_einer_webkonferenz)
- [Moderation einer Webkonferenz](https://doku.tu-clausthal.de/doku.php?id=multimedia:webkonferenzen_mit_bigbluebutton:moderation_einer_webkonferenz)
- [Teilnahme an einer Webkonferenz per Telefon](https://doku.tu-clausthal.de/doku.php?id=multimedia:webkonferenzen_mit_bigbluebutton:teilnahme_per_telefon)
- [FAQ zu BigBlueButton](https://doku.tu-clausthal.de/doku.php?id=multimedia:webkonferenzen_mit_bigbluebutton:faq_qanda)
- [Neuerungen bei BigBlueButton](https://doku.tu-clausthal.de/doku.php?id=multimedia:webkonferenzen_mit_bigbluebutton:neuerungen_bei_bigbluebutton)
- [Plugin für Stud.IP zu Einbindung von BigBlueButton](https://doku.tu-clausthal.de/doku.php?id=multimedia:webkonferenzen_mit_bigbluebutton:studip)
- [Plugin für Moodle zur Einbindung von BigBlueButton](https://doku.tu-clausthal.de/doku.php?id=multimedia:webkonferenzen_mit_bigbluebutton:moodle)
- [BigBlueButton im Hörsaal](https://doku.tu-clausthal.de/doku.php?id=multimedia:webkonferenzen_mit_bigbluebutton:bbb_im_hoersaal)
- [BigBlueButton mit Videokonferenzanlagen von Poly nutzen](https://doku.tu-clausthal.de/doku.php?id=multimedia:webkonferenzen_mit_bigbluebutton:bbb_mit_poly)
- [Einbinden eines Videos vom Video-Server in BigBlueButton](https://doku.tu-clausthal.de/doku.php?id=multimedia:webkonferenzen_mit_bigbluebutton:videos_einbinden)

### **Weitere Informationen**

- Eine Video-Anleitung zu einer älteren Version von BBB finden Sie auf dem [Video-Server](https://video.tu-clausthal.de/film/bigbluebutton-anleitungen_954.html)
- Eine sehr ausführliche Anleitung zu BBB mit Handbuch und Videos bietet die [Uni Mainz](https://www.zdv.uni-mainz.de/bigbluebutton/)
- Weitere Tutorial-Videos zur Benutzung des Dienstes finden Sie unter <https://bigbluebutton.org/teachers/tutorials/>(Englisch)
- Bei weiteren Fragen oder Problemen wenden Sie sich bitte bevorzugt [per E-Mail an den Support](mailto:support@rz.tu-clausthal.de) [des Rechenzentrums.](mailto:support@rz.tu-clausthal.de)

[\[mitarbeitende\]](https://doku.tu-clausthal.de/doku.php?id=tag:mitarbeitende&do=showtag&tag=%5Bmitarbeitende%5D), [\[studierende\],](https://doku.tu-clausthal.de/doku.php?id=tag:studierende&do=showtag&tag=%5Bstudierende%5D) [\[remote work\]](https://doku.tu-clausthal.de/doku.php?id=tag:remote_work&do=showtag&tag=%5Bremote_work%5D)

Direkt-Link: **[https://doku.tu-clausthal.de/doku.php?id=multimedia:webkonferenzen\\_mit\\_bigbluebutton:start&rev=1692102013](https://doku.tu-clausthal.de/doku.php?id=multimedia:webkonferenzen_mit_bigbluebutton:start&rev=1692102013)**

Letzte Aktualisierung: **14:20 15. August 2023**